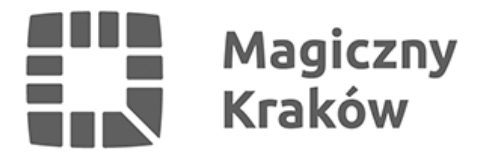

## *Często zadawane pytania*

*2021-04-07*

## *Rejestracja i obsługa kont*

- *1. Jak założyć konto na portalu? Instrukcja zakładania konta dostępna jest [tutaj.](https://budzet.krakow.pl/strona_glowna/210940,artykul,instrukcja_rejestracji_i_glosowania.html)*
- *2. Czy jeśli głosowałam(em) w poprzednich edycjach Budżetu Obywatelskiego, mogę zalogować się na te same dane? Tak, raz założone konto jest aktywne.*
- *3. Czy aby zarejestrować się jako użytkownik, muszę mieć adres e-mail? Tak, aby zarejestrować się jako użytkownik portalu [budzet.krakow.pl,](http://budzet.krakow.pl) konieczne jest posiadanie adresu e-mail.*
- *4. Czy aby zarejestrować się jako użytkownik, muszę mieć telefon komórkowy? Tak, wymagane jest posiadanie numeru telefonu komórkowego, na który wysyłany jest kod potrzebny przy rejestracji.*
- *5. Czy jeśli chcę zgłosić projekt do Budżetu Obywatelskiego, muszę być zarejestrowany jako użytkownik budzet.krakow.pl? Wnioski do budżetu obywatelskiego składa się wyłącznie za pośrednictwem strony internetowej [www.budzet.krakow.pl](http://www.budzet.krakow.pl). Aby zgłosić projekt, musi Pani (Pan) być zarejestrowanym użytkownikiem portalu [budzet.krakow.pl](http://budzet.krakow.pl)*
- *6. Źle wybrałam(em) dzielnicę/zmieniłem numer telefonu komórkowego, czy mogę poprawić dane? Tak, wszystkie z podanych danych można poprawić po zalogowaniu, klikając na menu*
- *po lewej stronie pozycję "Aktualizacja danych" 7. Źle wpisałam(em) dane podczas rejestracji, czy mogę je poprawić? Tak, wszystkie z podanych danych można poprawić po zalogowaniu, klikając na menu po lewej stronie pozycję "Aktualizacja danych"*
- *8. Nie dostałam(em) SMS-a z kodem potrzebnym do rejestracji, co mam zrobić? Przede wszystkim proszę upewnić się, że wprowadził(a) Pan(i) poprawnie swój numer telefonu komórkowego oraz że telefon jest włączony i jest w zasięgu sieci telefonii komórkowej. Jeśli mimo to, nie otrzymuje Pan(i) SMS-a, prosimy o kontakt mailowy na adres [budzetobywatelski@um.krakow.pl](mailto:mpi@um.krakow.pl)*
- *9. Zapomniałam(em) hasła, co robić? W takim przypadku można skorzystać z [procedury przypomnienia hasła.](https://budzet.krakow.pl/przypomnienie_hasla) Na Pani (Pana) adres e-mail, podany podczas rejestracji zostanie wysłany indywidualnie tworzony link, pozwalający na ustawienie nowego hasła.*
- *10. Konto na mój nr PESEL jest już zarejestrowane w systemie, ale to nie ja je zarejestrowałem, co zrobić?*

*W przypadku, kiedy konto na dany nr PESEL jest już założone, a osoba twierdzi, że to nie ona zakładała konto, po zweryfikowaniu tożsamości możemy usunąć zarejestrowane nieprawidłowo konto wraz z oddanymi z niego głosami. Aby w tej sytuacji zweryfikować swoją tożsamość, należy pojawić się osobiście w siedzibie UMK ul. Dekerta 24, pok. 6, parter, segment B w godz. 8-15, pon-pt. z dowodem osobistym lub innym dokumentem potwierdzającym tożsamość, zawierającym nr PESEL.*

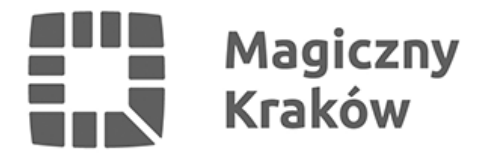

## *Głosowanie w budżecie obywatelskim*

- *1. Czy żeby zagłosować w budżecie obywatelskim muszę się rejestrować? Aby zagłosować poprzez platformę konieczna jest wcześniejsza rejestracja. Osoby, które głosowały w poprzednich edycjach budżetu obywatelskiego za pomocą platformy mogą się zalogować na swoje konto z poprzednich lat. Możliwe jest również oddanie swojego głosu na karcie papierowej w wyznaczonych do tego punktach. Wykaz punktów zostanie opublikowany na stronie www.budzet.krakow.pl*
- *2. Na ile projektów muszę zagłosować, aby mój głos był ważny? W budżecie obywatelskim oddajemy głos na 3 projekty dzielnicowe i trzy projekty ogólnomiejskie. Projektom przyznajemy odpowiednio 3, 2 i 1 punkt.*
- *3. Czy mogę zagłosować na projekty dzielnicowe w innej dzielnicy niż mój adres zamieszkania?*

*W przypadku projektów dzielnicowych możemy głosować jedynie na te projekty o charakterze lokalnym które zostały zgłoszone w obrębie dzielnicy naszego zamieszkania.*